$B - Y$ 

**TREDS** 

LNKING

## Autodesk Fusion 360: Introduction to Parametric Modeling Course Length: 3 days

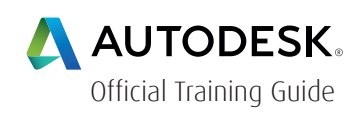

The Autodesk® Fusion 360™ Introduction to Parametric Modeling training course provides you with an understanding of the parametric design philosophy using the Autodesk® Fusion 360™ software. Through a hands-on, practice-intensive curriculum, you will learn the key skills and knowledge required to design models using the Autodesk Fusion 360 software.

Topics covered:

- Understanding the Autodesk Fusion 360 interface
- Creating, constraining, and dimensioning 2D sketches
- Creating and editing solid 3D features
- Creating and using construction features
- Creating equations and working with parameters
- Manipulating the feature history of a design
- Duplicating geometry in a design
- Placing and constraining/connecting components in a single design file
- Defining motion in a multi-component design
- Creating components and features in a multi-component design

#### Prerequisites:

• Basic computer skills

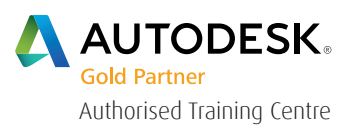

For the current course schedule and to register for this course: Web: redstack.com.au Phone: 1300 667 263

 $B - Y$ 

## Table of Contents Autodesk Fusion 360: Introduction to Parametric Modeling

**INKING** 

## DAY<sub>1</sub>

### Chapter 1: Introduction to Autodesk Fusion 360

- Identify the key areas of the Autodesk Fusion 360 interface.
- Create a new project for use in the Autodesk Fusion 360 software.
- Load files into an Autodesk Fusion 360 project.
- Open files in the Autodesk Fusion 360 software.
- Use the design orientation commands to pan, zoom, rotate, and view a design.
- Change the Visual Style, Environment, and Effects settings to customize the display of a design.

### Chapter 2: Creating the First Feature with Quick Shapes

- dentify and change the units for the design.
- Identify and locate the origin features of a new design.
- Create geometry using the Box, Cylinder, Sphere, Torus, and Coil quick shape modeling tools

### Chapter 3: Creating Sketched Geometry

- Describe the general workflow to create a new sketch in an Autodesk Fusion 360 design.
- Use the sketch entity types to create lines, splines, points, rectangles, circles, and arcs.
- Sketch entities so that the required dimensions and constraints are assigned as entities are sketched.
- Add dimensions to sketch entities.
- Assign constraints to a sketch to control the required relationships between sketch entities.
- Use a sketch to create extruded or revolved geometry in a design.

 $B'$  Y

n.

### Chapter 4: Additional Sketching Tools

- Create 2D sketch entities so that they capture design intent.
- Dimension 2D sketch entities so that they capture design intent.

HUNKING

- Edit existing 2D sketches.
- Move and copy sketch geometry.
- Pattern sketch geometry.

### Chapter 5: Sketched Secondary Features

- Create an extruded and revolved secondary feature.
- Create offset entities that reference existing features.
- Project geometry to create references between sketched entities and existing features.
- Create a shared version of an existing sketch so that it can be used again to create design geometry.

#### Chapter 6: Pick and Place Features

- Create constant, variable, chordal, and rule-based fillets in a design.
- Create chamfers in a design
- Create simple, counterbore, and countersink holes in a design

#### Chapter 7: Construction Features

- Create new construction planes, axes, and points in a design.
- Describe how using construction planes, axes, or points in a design can help you to create geometry that could not be created using the existing features or geometry.

 $B - Y$ 

**INKING** 

## DAY<sub>2</sub>

### Chapter 8: Equations and Parameters

- Create equations between dimensions to incorporate design intent into the design.
- Create user-defined parameters in a design.

### Chapter 9: Additional Features and Operations

- Create a draft where the draft pull direction is normal to a selected plane or face.
- Create a shell feature that removes faces and assigns uniform wall thickness to the remaining faces in a design.
- Create a rib feature from a sketched section.
- Use the Split tool to split a face based on a split reference.
- Use the Scale tool to resize geometry in a design.
- Use the Thread tool to add threaded geometry to faces in a design.
- Use the Press Pull tool to efficiently create new features in a design.

### Chapter 10: Design and Display Manipulation

- Change the order of features in the BROWSER.
- Use the History Marker to change the order in which new features are added to a design.
- Temporarily remove a feature from being included as part of the design geometry.
- Create half-section views in a design to help visualize the interior of a 3D design.
- Use direct modeling techniques to edit geometry

#### Chapter 11: Single Path Sweeps

- Create swept geometry using appropriate path and profile entities.
- Edit a Sweep feature.design.

 $B - Y$ 

### Chapter 12: Loft Features

• Create a loft feature using appropriate profile and reference entities.

LNK NG

- Control the shape and weight of how lofted geometry transitions from adjacent solid geometry.
- Manipulate how the control points on a section maps to the control points on adjacent sections.

### Chapter 13: Feature Duplication Tools

- Mirror faces, bodies, and features in a design.
- Create a rectangular pattern of geometry.
- Create a circular pattern of geometry.
- Create a pattern of geometry that follows a sketched path or adjacent edges.

### Chapter 14: Distributed Design

- Describe the methods used to create an assembly in the Autodesk Fusion 360 software.
- Insert components into a design.
- Create joint origins in a model for use in assigning joint references.
- Use the Joint command to connect components in a design while maintaining the defined degrees of freedom.
- Edit a joint connection so that the joint type, references, or its values can be changed.

 $\overline{B}$ 

## DAY<sub>3</sub>

### Chapter 15: Component Design Tools

Fully constrain components relative to one another using a rigid group.

**NKING** 

- Conduct an interference analysis between components in a design.
- Assign limits to a joint to further control its range of motion.
- Define the location of a component within its range of motion.
- Incorporate Contact Analysis into a design to limit a component's range of motion.
- Establish relationships between components that move relative to one another using the Motion Linking tool.
- Conduct a motion study. Create a new project for use in the Autodesk Fusion 360 software.

### Chapter 16: Multi Body Design

- Design multiple bodies in a single design file.
- Create components in a single design file.
- Duplicate components in a design file.
- Add as-built joints between components in a design.

### Chapter 17: Sculpting Geometry

- Enable the sculpt environment and understand how T-Spline surface geometry can be displayed in a model.
- Create sculpted T-Splines using the Box, Plane, Cylinder, Sphere, Torus, and Quadball quick shape modeling tools.
- Create T-Spline surfaces by referencing 2D sketch geometry that will define the shape of the surface.
- Fill the gaps in T-Spline surfaces using the Face and Fill Hole options.

**INKING** 

 $B'$  Y

D.

### Chapter 18: Editing Sculpted Geometry

- Manipulate points, edges, and faces in a T-Spline model to define its shape using the Edit Form command.
- Delete points, edges, and faces from a T-Spline body.
- Use specific edge, point, and face commands to manipulate the control frame of a T-Spline body.
- Assign symmetry to a T-Spline body.
- Use the Thicken command to offset a duplicate of the body.

#### Chapter 19: Drawing Basics

- Create a new drawing based on a drawing template.
- Identify and place view types on a drawing file to appropriately document model geometry.
- Create exploded views of multi-component models.
- Delete and suppress drawing views.
- Edit drawing views to change the properties that were defined during view creation.
- Include views of multiple independent components in a single drawing.
- Modify the title block and border of a drawing.

#### Chapter 20: Detailing Drawings

- Create dimensions to detail a drawing view.
- Create annotations to detail a drawing, such as notes, centerlines, center marks, and symbols.
- Add a parts list to a drawing.
- Create balloons that identify the components in a drawing's parts list.
- Review and edit the style options for drawing annotations.
- Output a drawing to a .PDF or a .DWG file format.

B<sub>Y</sub>

D E S

 $G/N$ 

### Chapter 21: Static Analysis Using the Simulation Environment

• Activate the Simulation environment and set up a static analysis.

TREDS

HINKING

- Accurately assign the material, constraints, loads, and contacts required to conduct a static analysis.
- Mesh a design using the default mesh settings.
- Solve a static analysis.
- Visualize the results of a static analysis.

### Appendix A: Outputting for 3D Printing

• Generate .STL files for 3D printing.

 $B - Y$ 

n.

INKING

# Cancellation Policy

The following cancellation policy shall apply to all training and consulting engagements including customised training solutions:

Redstack reserves the right to reschedule or cancel the date, time and location of its class at any time. In the event that a Training Class is cancelled by Redstack, Customer is entitled to a full refund. Redstack shall not be responsible for any other loss incurred by Customer as a result of a cancellation or reschedule.

For Customer cancellations when written notice is received (i) at least ten (10) business days in advance of the class, Customer is entitled to a full refund of its payment or reschedule enrolment, (ii) less than ten (10) business days, Customer shall not be entitled to a refund, but shall receive a class credit to be used within three (3) months of the date of the original class.

Student substitutions are acceptable with at least two (2) days prior notice to the class, provided substitution meets course prerequisites and is approved by Redstack

For all Training orders, cancellation notices must be submitted in writing. Redstack is not responsible for any error in the delivery of the email notice. In the event of any reschedule of any training or consulting services by Customer, Redstack will invoice Customer for all non-cancellable travel expenses.

For more information, contact us on 1300 667 263.